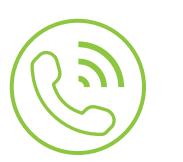

# Auto Attendant

**Blue Platform** 

## Administration User Guide

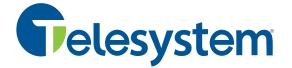

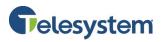

## Contents

| 1 | At  | oou  | t Auto Attendant3                               |
|---|-----|------|-------------------------------------------------|
|   | 1.1 | E    | Benefits3                                       |
| 2 | Ac  | cces | ssing the Auto Attendant Admin Portal4          |
| 3 | Αι  | uto  | Attendant Admin Portal Interface5               |
| 4 | Αι  | uto  | Attendant Menus                                 |
|   | 4.1 | (    | Creating an Auto Attendant Menu6                |
|   | 4.2 | (    | Cloning an Auto Attendant Menu14                |
| 5 | Cr  | eat  | ing a Schedule                                  |
|   | 5.1 | (    | Creating a Schedule16                           |
| 6 | Di  | al b | by Name Directory                               |
| 7 | Pr  | om   | pt Recording Studio                             |
|   | 7.1 | /    | Accessing Prompt Recording Studio21             |
|   | 7.  | 1.1  | Dialing Prompt Recording Studio Access Number21 |
|   | 7.  | 1.2  | Dialing Auto Attendant Access Number21          |
|   | 7.2 | F    | Recording New Prompts                           |
|   | 7.3 | F    | Reviewing Prompts                               |
|   | 7.4 | F    | Recording Name Announcements                    |
| 8 | Re  | ecor | rd Prompts Using Voicemail                      |

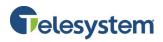

## 1 About Auto Attendant

Auto Attendant provides a professional first impression for your callers. It is a flexible, powerful, front office tool that automatically answers incoming calls with a customized greeting and menu messages to direct the caller to the right person or department.

## **1.1 Benefits**

#### **Flexible Routing Options**

Route multiple incoming numbers to a single point destination, and callers can access common or custom menus with the touch of a button.

#### **Flexible Greetings**

Change your greeting or create schedules any time through the Auto Attendant Admin User Portal.

#### **Professional Greeting for Small Companies**

Even the smallest company, or a "virtual" company with no physical office, can present a professional, "big company" image to callers, routing calls to employees who are geographically distributed, or to mobile employees without fixed-line phones.

#### Simple Menu and Customization

Create as many sub-menus as you need and update them as often as you would like.

#### Savings

An Auto Attendant can replace or assist an operator by automating incoming phone calls. It does not require huge capital investments or maintenance fees.

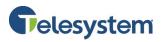

## 2 Accessing the Auto Attendant Admin Portal

The following steps will guide you through access the Auto Attendant Administrative Portal.

1. Start a Web browser and enter the following address: https://msgcollab.epiphanyic.com/aaAdmin/aaAdmin.do

**Note**: If using Internet Explorer 10 and newer, you should use compatibility mode to access the Auto Attendant Portal.

| Telesystem                                                        |   |
|-------------------------------------------------------------------|---|
|                                                                   |   |
| <b>Telesystem</b><br>Auto Attendant Admin                         |   |
| Login to Auto Attendant Administration  Account  PIN  Login Clear | 1 |

- 2. Enter your credentials into the **Account** and **PIN** fields.
  - The Account is the **10-digit phone number** the auto attendant is assigned to.
  - Telesystem will provide the default **PIN** to your system administrator. If you need this PIN reset or changed please contact a customer service representative.
- 3. Click the **Login** to proceed.

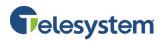

## 3 Auto Attendant Admin Portal Interface

Upon log in, you will be presented with the **Menu Summary** page.

|                 | G      | ele    | system             |                    | Welcome to Bell Alexander   |
|-----------------|--------|--------|--------------------|--------------------|-----------------------------|
| 1               |        |        |                    |                    | <b>2</b> Account 5675551234 |
| Menu<br>Summary | Menu   | Summ   | ary <mark>3</mark> |                    | Current Active Menu: AAOpen |
| Schedule        |        |        | •                  | ^                  |                             |
| Summary         | Delete | Active | Name 📥             | Туре ↔             | Description                 |
| Dial By Name    |        |        | AAClosed           | Validate Extension |                             |
| Directory       |        | 1      | AAOpen             | Validate Extension |                             |
| Logout          |        |        | Emergency          | Validate Extension | Copy of AAClosed            |
| Logout          |        |        | firstnamesearch    | Name Search        | Sample Main Menu            |
|                 |        |        | greeting           | Generic            | Sample Main Menu            |
|                 |        |        | languagemenu       | Language Selection | Sample Main Menu            |
|                 |        |        | lastnamesearch     | Name Search        | Sample Main Menu            |
|                 |        |        | mainmenu           | Validate Extension | Sample Main Menu            |
|                 |        |        | narrowmenu         | Generic            | Sample Main Menu            |
|                 |        |        | reviewmenu         | Review             | Sample Main Menu            |
|                 |        |        |                    | Update             | New                         |
|                 |        |        |                    |                    |                             |
|                 |        |        |                    |                    |                             |
|                 |        |        |                    |                    |                             |

| 1 | Navigation Bar      | <ul> <li>Links that allow you to navigate through the available pages in the Auto<br/>Attendant Admin Portal. The navigation bar contains the following<br/>options:</li> <li>Menu Summary: Select this option to display the list of Auto<br/>Attendant menus.</li> <li>Schedule Summary: Select this option to setup schedules for Auto<br/>Attendant menus.</li> <li>Dial By Name Directory: Select this option to create, modify, and<br/>delete subscriber and access accounts. If user information needs to<br/>be changed in the Dial By Name Directory please contact customer<br/>support.</li> <li>Logout: Select this option to exit the Auto Attendant Admin portal.</li> </ul> |
|---|---------------------|----------------------------------------------------------------------------------------------------|
| 2 | Login Information   | Indicates the current logged in user and Auto Attendant being administered.                                                                                                    |
| 3 | Current Page Title  | Indicates which page in the Auto Attendant Admin portal you are currently accessing.                                                                                                    |
| 4 | Current Active Menu | Indicates what menu is currently being played to callers by the Auto<br>Attendant. As changes are made this updates in real-time.                                                                                                    |

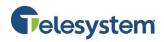

## 4 Auto Attendant Menus

Use the Auto Attendant Administrator portal to create the call flow menus for an Auto Attendant. An Auto Attendant includes a set of menus linked together. Each menu represents what a caller may do at any specific point in time. When you create a menu, you specify its purpose and define the actions that occur when the caller presses a key on the phone keypad or when a specific event occurs. For some action types, you may specify the prompt that plays. Use the procedure below to create a new Auto Attendant call flow menu.

To help you get started using Auto Attendant with minimum setup, the Auto Attendant includes sample menus that provide basic functionality, including the ability to transfer to a subscriber's telephone number or extension, perform a name directory search, transfer calls to the operator, and select the language in which callers hear prompts. You may modify the sample menus, but you cannot delete them from the system.

You can easily create a menu with a call flow similar to a sample menu or other existing menu by creating a clone of an existing menu.

## 4.1 Creating an Auto Attendant Menu

The following steps will provide you with instructions on creating a new call flow menu for an Auto Attendant.

| Menu<br>Summary       Menu Summary       Current Active Menu: AAOp         Schedule<br>Summary       Delete Active Name A Type O Description       Description         Dial By Name<br>Directory       AAClosed Validate Extension       Description         Logout       AAOpen Validate Extension       Copy of AAClosed         Image: Image:                                                                                                    |        | G      | eles                                                                                                    | Welcome to Bell Alexande |                    |                             |
|----------------------------------------------------------------------------------------------------|--------|--------|----------------------------------------------------------------------------------------------------|--------------------------|--------------------|-----------------------------|
| Summary       Delete       Active       Name       Type <>       Description         Dial By Name<br>Directory       AAClosed       Validate Extension          Logout       AAOpen       Validate Extension          Image: Strength of the strength of the strengt                                                                                                    |        |        |                                                                                                    |                          |                    | Account 5675551234          |
| Summary       Delete       Active       Name       Type       Description         Dial By Name<br>Directory       AAClosed       Validate Extension           Logout       AAOpen       Validate Extension       Copy of AAClosed          Image: Second Second Se                                                                                                    |        | Menu   | Summ                                                                                                    | ary                      |                    | Current Active Menu: AAOper |
| Dial By Name<br>Directory       AAClosed       Validate Extension         Logout       AAOpen       Validate Extension         Generic       Sample Main Menu         Image: Sample Main Menu       Image: Sample Main Menu         Image: Sample Main Menu       Image: Sample Main Menu                                                                                                    |        | Delete | Active                                                                                                    | Nama                     | Tune 🖨             | Description                 |
| Directory       AAOpen       Validate Extension         Logout       Emergency       Validate Extension       Copy of AAClosed         greeting       Generic       Sample Main Menu         languagemenu       Language Selection       Sample Main Menu         lastnamesearch       Name Search       Sample Main Menu         lastnamesearch       Name Search       Sample Main Menu         lastnamesearch       Name Search       Sample Main Menu         lastnamesearch       Name Search       Sample Main Menu         lastnamesearch       Name Search       Sample Main Menu         lastnamesearch       Name Search       Sample Main Menu         lastnamesearch       Name Search       Sample Main Menu         lastnamesearch       Name Search       Sample Main Menu         lastnamesearch       Review       Sample Main Menu         lastnamesearch       Review       Sample Main Menu                                                                                                    |        |        |                                                                                                    |                          |                    | Description                 |
| Logout       Emergency       Validate Extension       Copy of AAClosed         i       firstnamesearch       Name Search       Sample Main Menu         i       greeting       Generic       Sample Main Menu         i       languagemenu       Language Selection       Sample Main Menu         i       lastnamesearch       Name Search       Sample Main Menu         i       lastnamesearch       Name Search       Sample Main Menu         i       narrowmenu       Generic       Sample Main Menu         i       narrowmenu       Generic       Sample Main Menu         i       narrowmenu       Generic       Sample Main Menu         i       narrowmenu       Generic       Sample Main Menu                                                                                                    |        |        | Image: A start and a start a start | AAOpen                   | Validate Extension |                             |
| image: firstnamesearch       Name Search       Sample Main Menu         image: greeting       Generic       Sample Main Menu         image: languagemenu       Language Selection       Sample Main Menu         image: lastnamesearch       Name Search       Sample Main Menu         image: lastnamesearch       Name Search       Sample Main Menu         image: lastnamesearch       Name Search       Sample Main Menu         image: lastnamesearch       Name Search       Sample Main Menu         image: lastnamesearch       Review       Sample Main Menu         image: lastnamesearch       Review       Sample Main Menu         image: lastnamesearch       Review       Sample Main Menu                                                                                                    |        |        |                                                                                                    | Emergency                | Validate Extension | Copy of AAClosed            |
| Ianguagemenu       Language Selection       Sample Main Menu         Iastnamesearch       Name Search       Sample Main Menu         mainmenu       Validate Extension       Sample Main Menu         narrowmenu       Generic       Sample Main Menu         reviewmenu       Review       Sample Main Menu                                                                                                    | Logour |        |                                                                                                    | firstnamesearch          | Name Search        | Sample Main Menu            |
| Iastnamesearch       Name Search       Sample Main Menu         mainmenu       Validate Extension       Sample Main Menu         narrowmenu       Generic       Sample Main Menu         reviewmenu       Review       Sample Main Menu                                                                                                    |        |        |                                                                                                    | greeting                 | Generic            | Sample Main Menu            |
| mainmenu       Validate Extension       Sample Main Menu         narrowmenu       Generic       Sample Main Menu         reviewmenu       Review       Sample Main Menu                                                                                                    |        |        |                                                                                                    | languagemenu             | Language Selection | Sample Main Menu            |
| Image: Image: |        |        |                                                                                                    | lastnamesearch           | Name Search        | Sample Main Menu            |
| reviewmenu Review Sample Main Menu                                                                                                    |        |        |                                                                                                    | mainmenu                 | Validate Extension | Sample Main Menu            |
|                                                                                                    |        |        |                                                                                                    | narrowmenu               | Generic            | Sample Main Menu            |
| Lindate New                                                                                                    |        |        |                                                                                                    | reviewmenu               | Review             | Sample Main Menu            |
| opulate New                                                                                                    |        |        |                                                                                                    |                          | Update             | New                         |

1. Select Menu Summary in the Auto Attendant Navigation Bar. The Menu Summary page opens.

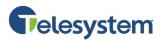

2. Click the **New** button located at the bottom of the Menu Summary. The **Create New Menu** page opens.

|                                                            | Pelesystem                                                                                                    | Welcome to Bell Alexander<br>Account 5675551234 |
|------------------------------------------------------------|----------------------------------------------------------------------------------------------------|-------------------------------------------------|
| Menu<br>Summary                                            | Create New Menu                                                                                                    | Current Active Menu: AAOpen                     |
| Schedule<br>Summary<br>Dial By Name<br>Directory<br>Logout | Menu Name:<br>Menu Type:<br>© Generic<br>© Validate Extension<br>© Name Search<br>© Review<br>© Language Selection |                                                 |
|                                                            | Save Reset Cancel                                                                                                  |                                                 |

- In the Menu Name field, enter a descriptive name for the menu.
   Note: The name cannot contain spaces or special characters other than the underscore, and should describe the purpose of the menu.
- 4. Select the **Menu Type** for the menu you are creating. Depending on the type of menu you specify, you will be able to select different events or digits.
  - **Generic:** Allows the administrator to assign keys to actions, other menus, or to play prompts.
  - Validate Extension: Provides the same functionality as the Generic Menu and allows the caller to dial the extension number of the individual account. Auto Attendant validates the extension and transfers the caller to the appropriate account.
  - Name Search: Provides the same functionality as the Generic Menu and allows the caller to search for an account by first name or last name.
  - **Review:** Lists matches found in a Name Search by playing name announcements. The name announcements are the recorded names that individual user must setup in their own voicemail system in order to have an audio file available for the Auto Attendant.
  - Language Selection: Provides the same functionality as a Generic Menu and allows the caller select the language in which prompts play.
     Note: Customers will be responsible for providing the audio files for the prompts.
- Optionally, enter a description of the menu's purpose. This description will display on the Menu Summary page and serves as a way to quickly identify a menu. Suggestions include annotating which menu is the default menu, or adding the script for a menu prompt for quick identification and updating.

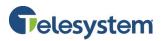

6. Click the **Save** button to keep the changes you have made and move on to the **Modify Menu** page.

|                                                | Teles                        | ystem                |               |  | Welcome to Bell Ale<br>Account : 567                                                    | exander<br>75551234 |
|------------------------------------------------|------------------------------|----------------------|---------------|--|-----------------------------------------------------------------------------------------|---------------------|
| Menu<br>Summary<br>Schedule                    | Modify Menu<br>Name:<br>Menu | Holiday_Generic      |               |  | ent Active Menu: AA<br>Menu Type:                                                       | Generic             |
| Summary<br>Dial By Name<br>Directory<br>Logout | Prompt:<br>Description :     | Generic Holiday Menu |               |  | Input Timeout:<br>Max Timeout Count<br>Max Error Count:<br>Barge In:<br>Error Barge In: | 3<br>t: 3<br>3<br>e |
|                                                | Digits Eve<br>Digit          | ents<br>Action Type  | Action Target |  | Prompt                                                                                  |                     |
|                                                | 0                            | None 🔻               |               |  |                                                                                         | select              |
|                                                | 1                            | None 🔻               |               |  |                                                                                         | select              |
|                                                | 2                            | None 🔻               |               |  |                                                                                         | select              |
|                                                | 3                            | None 🔻               |               |  |                                                                                         | select              |
|                                                | 4                            | None <b>v</b>        |               |  |                                                                                         | select              |
|                                                | 5                            | None <b>v</b>        |               |  |                                                                                         | select              |
|                                                | 6                            | None •               |               |  |                                                                                         | select              |
|                                                | 8                            | None T               |               |  |                                                                                         | select              |
|                                                | 0<br>Q                       | None V               |               |  |                                                                                         | select              |
|                                                | *                            | None T               |               |  |                                                                                         | select              |
|                                                | #                            | None •               |               |  |                                                                                         | select              |
|                                                | Save                         | Clone                | Cancel        |  |                                                                                         |                     |

## 7. In the top portion of the page, enter the following parameters:

| Parameter      | Description                                                                                                    | Menu Type |
|----------------|----------------------------------------------------------------------------------------------------|-----------|
| Menu<br>Prompt | Specify the name of the prompt file that plays. To choose a<br>prompt that is included with Auto Attendant or has already<br>been uploaded to the system; click the <b>select</b> link next to the<br>field. Scroll down the list of prompts to find your selection and<br>click the prompt's name to insert it in the <b>Menu Prompt</b> field.<br>If you plan to upload a new prompt, click the <b>Choose File</b><br>button then use your computer's file system to locate the<br>compatible .WAV file. Ensure the file name contains no spaces<br>or special characters other than the underscore, and then<br>choose or open it. Click the <b>Upload</b> button to add the file to<br>the system. If the file name already exists you will be<br>prompted that you are about to overwrite an existing file. If<br>you proceed, the existing file will be removed from the system<br>and is not recoverable. | All Menus |

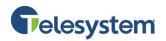

## Auto Attendant

| Parameter               | Description                                                                                                    | Menu Type   |
|-------------------------|----------------------------------------------------------------------------------------------------|-------------|
| Description             | Description of the menu's purpose. This may already be populated if you entered a description on the previous screen.                                                                                                    | All Menus   |
| Search<br>Criteria      | Specify whether the caller may search for the subscriber by first name or by last name when they dial into the system.                                                                                                    | Name Search |
| Menu Type               | Displays the type of menu: <ul> <li>Name Search</li> <li>Generic</li> <li>Review</li> <li>Validate Extension</li> <li>Language Selection</li> </ul>                                                                                                    | All Menus   |
| Input<br>Timeout        | The number of seconds the caller has to start entering digits on<br>a touchtone phone. If the caller does not enter a digit within<br>the specified period, the system times out and the call is<br>processed according to the <b>Timeout Action Type</b> on the <b>Events</b><br>tab. | All Menus   |
| Max<br>Timeout<br>Count | The number of times the caller can reach the Input Timeout before the system process the call according to the <b>Max Timeout Action Type</b> on the <b>Events</b> tab.                                                                                                    | All Menus   |
| Max Error<br>Count      | The number of errors the caller can make when entering digits<br>on a touchtone phone before the system processes according<br>to the <b>Max Error</b> action type on the <b>Events</b> tab.                                                                                           | All Menus   |
| Barge In                | If selected, a caller can enter digits on a touchtone phone while<br>a prompt is still playing. The Dual-tone multi-frequency<br>(DTMF) input interrupts the prompt.                                                                                                    | All Menus   |
| Error Barge<br>In       | If selected, a caller can enter digits on a touchtone phone while a prompt plays after the caller has committed an error.                                                                                                    | All Menus   |
| Search<br>Limit         | The maximum number of matches the system plays after the caller enters letters in the subscriber's last name.                                                                                                    | Name Search |

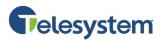

8. In the lower portion of the **Modify Menu** page, define the action to occur as a result of any single DTMF digit (on the **Digits** tab) or event (on the **Events** tab).

#### **Digits Tab**

| Digits Events                                                  |                       |          |                            |        |  |  |  |  |
|----------------------------------------------------------------|-----------------------|----------|----------------------------|--------|--|--|--|--|
| Digit         Action Type         Action Target         Prompt |                       |          |                            |        |  |  |  |  |
| 0                                                              | Operator Transfer 🔹 🔻 | XXXX     | hold_operator_transfer.wav | select |  |  |  |  |
| 1                                                              | Goto Dialog 🔹         | mainmenu | ringing.wav                | select |  |  |  |  |
| 2                                                              | None 🔻                |          |                            | select |  |  |  |  |
| 3                                                              | None 🔻                |          |                            | select |  |  |  |  |
| 4                                                              | None 🔻                |          |                            | select |  |  |  |  |
| 5                                                              | None 🔻                |          |                            | select |  |  |  |  |
| 6                                                              | None 🔻                |          |                            | select |  |  |  |  |
| 7                                                              | Reprompt •            |          |                            | select |  |  |  |  |
| 8                                                              | None 🔻                |          |                            | select |  |  |  |  |
| 9                                                              | Disconnect 🔹          | ]        | thank_you_goodbye.wav      | select |  |  |  |  |
| *                                                              | None 🔻                | ]        |                            | select |  |  |  |  |
| #                                                              | None 🔻                | ]        |                            | select |  |  |  |  |

#### **Events Tab**

| Digits    | Events | ;           |   |               |                            |        |
|-----------|--------|-------------|---|---------------|----------------------------|--------|
| Eve       | nt     | Action Type |   | Action Target | Prompt                     |        |
| Error     |        | Reprompt    | • |               | am_sorry_invalid_entry.wav | select |
| Timeout   |        | Reprompt    | • |               |                            | select |
| Max Error |        | Disconnect  | • |               | thank_you_goodbye.wav      | select |
| Max Timeo | out    | Disconnect  | ۲ |               | thank_you_goodbye.wav      | select |

### **Action Types**

| Parameter           | Description                                                                                                    | Menu Type |
|---------------------|----------------------------------------------------------------------------------------------------|-----------|
| Backward            | The system plays the previous match when the caller presses the specified DTMF digit or when the specified event occurs.                                                                                                    | Review    |
| Direct<br>Transfer  | The caller transfers to a subscriber's extension when they press<br>the specified DTMF key. When you select <b>Direct Transfer</b> , a<br><b>Name Directory</b> page lists users in the organization. Select the<br>check box next to the subscriber you want callers transferred to<br>and click <b>Select</b> . The <b>Action Target</b> updates with the<br>subscriber's dial number. | All Menus |
| Dynamic<br>Transfer | The caller transfers to the extension entered on the phone keypad. This action type is only available for <b>Unique Match</b> and <b>Valid Extension</b> events.                                                                                                    | All Menus |

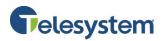

| Parameter             | Description                                                                                                    | Menu Type             |
|-----------------------|----------------------------------------------------------------------------------------------------|-----------------------|
| External<br>Transfer  | The caller transfers directly to an external address when they<br>press the specified DTMF key. When you select <b>External</b><br><b>Transfer</b> , a <b>Transfer Number page</b> opens. Select <b>SIP Address</b> or<br><b>Telephone Number</b> in the drop-down list, enter the<br>appropriate value in the text box, and click <b>Select</b> . The <b>Action</b><br><b>Target</b> field automatically updates.           | All Menus             |
| Forward               | The system plays the next match when the caller presses the specified DTMF key or when the specified event occurs.                                                                                                    | Review                |
| Goto Dialog           | Links a caller to another Auto Attendant menu. When you<br>select Goto Dialog, a <b>Menu Selection</b> page lists existing Auto<br>Attendant menus. Select the check box next to the menu that<br>you want the caller to hear and click <b>Select</b> . You can also create<br>a new menu by clicking the <b>New</b> button on the <b>Menu Selection</b><br>page. The <b>Action Target</b> field updates with the menu name. | All Menus             |
| None                  | No action target is configured. When a caller presses the specified DTMF key an <b>Error</b> occurs.                                                                                                    | All Menus             |
| Operator<br>Transfer  | The caller transfers to the operator when they press the specified DTMF key. When you select <b>Operator Transfer</b> , the <b>Action Target</b> is set to the organization <b>Operator Transfer</b><br><b>Number</b> defined by the service provider. To change this, please contact customer support.                                                                                                    | All Menus             |
| Reprompt              | Replays the entry prompt for the current menu.                                                                                                    | All Menus             |
| Select<br>Language    | The caller can select the language in which prompts play when<br>they press the specified DTMF key. When you choose the<br><b>Select Language</b> option, the <b>Action Target</b> provides a list of<br>languages available on the system.                                                                                                    | Language<br>Selection |
| Start                 | The system starts playing the list of matches when the caller presses the specified DTMF digit or when the specified event occurs.                                                                                                    | Review                |
| Voicemail<br>Transfer | Sends a caller directly to a Voicemail account's mailbox<br>greeting. When you select <b>Voicemail Transfer</b> , a <b>Name</b><br><b>Directory</b> page lists existing Auto Attendant accounts. Select<br>the check box next to the name of the account that wants this<br>service and click <b>Select</b> . The <b>Action Target</b> updates with the<br>dial number.                                                      | All Menus             |

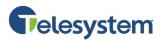

- 9. If you select an action type and want to play a prompt to the caller, use the following method to select the prompt to play:
  - Click the **select** link in the row. A prompt selection page similar to this page opens:

| Digits Event | ts                    |               |                            |        |
|--------------|-----------------------|---------------|----------------------------|--------|
| Digit        | Action Type           | Action Target | Prompt                     |        |
| 0            | Operator Transfer 🔹 🔻 | хххх          | hold_operator_transfer.wav | s ct   |
| 1            | Goto Dialog 🔹         | mainmenu      | ringing.wav                | select |
| 2            | None 🔻                |               |                            | select |
| 3            | None 🔻                |               |                            | select |
| 4            | None 🔻                |               |                            | select |
| 5            | None 🔻                |               |                            | select |
| 6            | None 🔻                |               |                            | select |
| 7            | Reprompt •            |               |                            | select |

- Click the **Play** button **Play** to listen to a prompt using your browser's default media player.
- Click on the prompt's name to select it and assign it to the action.
- Proceed to step 11.

| Prompt    | Selection                                                                                                    |  |  |  |  |  |
|-----------|----------------------------------------------------------------------------------------------------|--|--|--|--|--|
| To        | n either select from existing prompts or upload your own prompt.<br>o upload your pre-recorded .wav prompt, click on 'browse' button to navigate to the file, then click<br>pload'.<br>Choose File No file chosen Upload |  |  |  |  |  |
| To select | from the existing prompts, click on the prompt name, click on play button to listen to the prompt.                                                                                                    |  |  |  |  |  |
| PLAY      | DemoGreeting.wav                                                                                                    |  |  |  |  |  |
| PLAY      | HolidayGreeting.wav                                                                                                    |  |  |  |  |  |
| PLAY      | Weather_Emergency.wav                                                                                                    |  |  |  |  |  |
| PLAY      | aa_main_menu.wav                                                                                                    |  |  |  |  |  |
| PLAY      | am_sorry_invalid_entry.wav                                                                                                    |  |  |  |  |  |
| PLAY      | am_sorry_invalid_extension.wav                                                                                                    |  |  |  |  |  |
| PLAY      | company_default_greeting.wav                                                                                                    |  |  |  |  |  |
| PLAY      | dial_by_first_name.wav                                                                                                    |  |  |  |  |  |
| PLAY      | dial_by_last_name.wav                                                                                                    |  |  |  |  |  |
| PLAY      | end_of_list.wav                                                                                                    |  |  |  |  |  |
| PLAY      | exit_search.wav                                                                                                    |  |  |  |  |  |
| PLAY      | hold_operator_transfer.wav                                                                                                    |  |  |  |  |  |
| PLAY      | holidayGreeting.wav                                                                                                    |  |  |  |  |  |
| PLAY      | language_select.wav                                                                                                    |  |  |  |  |  |
| PLAY      | list_matches_menu.wav                                                                                                    |  |  |  |  |  |
| PLAY      | matches_found.wav                                                                                                    |  |  |  |  |  |
| PLAY      | matches_found_menu.wav                                                                                                    |  |  |  |  |  |
| PLAY      | no_matches_found.wav                                                                                                    |  |  |  |  |  |
| PLAY      | ringing.wav                                                                                                    |  |  |  |  |  |
| PLAY      | thank_you_goodbye.wav                                                                                                    |  |  |  |  |  |
| PLAY      | voice.wav                                                                                                    |  |  |  |  |  |

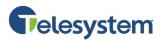

\_\_\_\_\_

10. To upload a pre-recorded .wav file, use the following method:

• Click the **select** link in the row. A prompt selection page similar to the following opens:

| То   | e either select from existing prompts or upload your own prompt.<br>upload your pre-recorded .wav prompt, click on 'browse' button to navigate to the file, then click<br>load'. Choose File No file chosen Upload |  |  |  |  |
|------|----------------------------------------------------------------------------------------------------|--|--|--|--|
|      | from the existing prompts, click on the prompt name, click on play button to listen to the prompt.                                                                                                    |  |  |  |  |
| PLAY | DemoGreeting.wav                                                                                                    |  |  |  |  |
| PLAY | HolidayGreeting.wav                                                                                                    |  |  |  |  |
| PLAY | Weather_Emergency.wav                                                                                                    |  |  |  |  |
| PLAY | aa_main_menu.wav                                                                                                    |  |  |  |  |
| PLAY | am_sorry_invalid_entry.wav                                                                                                    |  |  |  |  |
| PLAY | am_sorry_invalid_extension.wav                                                                                                    |  |  |  |  |
| PLAY | company_default_greeting.wav                                                                                                    |  |  |  |  |
| PLAY | dial_by_first_name.wav                                                                                                    |  |  |  |  |
| PLAY | dial_by_last_name.wav                                                                                                    |  |  |  |  |
| PLAY | end_of_list.wav                                                                                                    |  |  |  |  |
| PLAY | exit_search.wav                                                                                                    |  |  |  |  |
| PLAY | hold_operator_transfer.wav                                                                                                    |  |  |  |  |
| PLAY | holidayGreeting.wav                                                                                                    |  |  |  |  |
| PLAY | language_select.wav                                                                                                    |  |  |  |  |
| PLAY | list_matches_menu.wav                                                                                                    |  |  |  |  |
| PLAY | matches_found.wav                                                                                                    |  |  |  |  |
| PLAY | matches found menu.way                                                                                                    |  |  |  |  |
| PLAY | no_matches_found.wav                                                                                                    |  |  |  |  |
| PLAY | ringing.wav                                                                                                    |  |  |  |  |
| PLAY | thank_you_goodbye.wav                                                                                                    |  |  |  |  |
| PLAY | voice.way                                                                                                    |  |  |  |  |

- Click the **Choose File** button and use the computers file system to locate the .wav file you want to add to the system. Ensure that the file name contains no spaces and no special characters other than the underscore.
- Click the **Upload** button. The system uploads the .wav file to the **Prompt Selection** menu and assigns it as the active prompt for the action.

The following example shows prompts specified for the Operator Transfer, Direct Transfer, and Disconnect Action Types.

| Digits | Events            | 5                     |               |                            |        |
|--------|-------------------|-----------------------|---------------|----------------------------|--------|
| Dig    | jit               | Action Type           | Action Target | Prompt                     |        |
| 0      |                   | Operator Transfer 🔹 🔻 | хххх          | hold_operator_transfer.wav | select |
| 1      | Direct Transfer 🔹 |                       |               | ringing.wav                | select |
| 2      | Reprompt <b>T</b> |                       |               |                            | select |
| 3      |                   | Disconnect 🔹          |               | thank_you_goodbye.wav      | select |

Note: The Reprompt does not receive a prompt because it plays the main Menu Prompt by default.

11. Click the **Save** button to keep your changes.

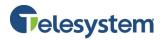

## 4.2 Cloning an Auto Attendant Menu

A simple alternative way to create a menu is by creating a clone or copy of a menu that is already defined. Cloning allows you to change only the parts of the menu that you want without having to start from scratch.

#### To Clone a Menu:

1. Select **Menu Summary** in the Auto Attendant Admin navigation bar. The Menu Summary Page Opens.

|                     |        | ele    | system          |                    | Welcome to Bell Alexande   |
|---------------------|--------|--------|-----------------|--------------------|----------------------------|
|                     |        |        |                 |                    | Account :                  |
| Menu<br>Summary     | Menu   | Summ   | ary             |                    | Current Active Menu: AAOpe |
| Schedule<br>Summary | Delete | Active | Name 📥          | Type ↔             | Description                |
| Dial By Name        |        |        | AAClosed        | Validate Extension |                            |
| Directory           |        |        | AAOpen          | Validate Extension |                            |
| .ogout              |        |        | Emergency       | Validate Extension | Copy of AAClosed           |
| ogour               |        |        | firstnamesearch | Name Search        | Sample Main Menu           |
|                     |        |        | greeting        | Generic            | Sample Main Menu           |
|                     |        |        | Holiday_Generic | Generic            | Generic Holiday Menu       |
|                     |        |        | languagemenu    | Language Selection | Sample Main Menu           |
|                     |        |        | lastnamesearch  | Name Search        | Sample Main Menu           |
|                     |        |        | mainmenu        | Validate Extension | Sample Main Menu           |
|                     |        |        | narrowmenu      | Generic            | Sample Main Menu           |
|                     |        |        | reviewmenu      | Review             | Sample Main Menu           |
|                     |        |        |                 | Update             | New                        |

2. Click on the name of the menu you wish to clone. The **Modify Menu** page opens, similar to the following:

|                         |                    | system                   |       |                        |                | Welcome to Bell A   | lexander             |
|-------------------------|--------------------|--------------------------|-------|------------------------|----------------|---------------------|----------------------|
|                         |                    |                          |       |                        |                | Account:            |                      |
| /enu<br>Summary         | Modify Men         | ı                        |       |                        | Cur            | rent Active Menu: A | AOpen                |
| chedule                 | Name:              | AAClosed                 |       |                        |                | Menu Type:          | Validate<br>Extensio |
| ummary                  | Menu<br>Prompt:    | demo-closed.wav          |       |                        | select         | Input Timeout:      | 3                    |
| ial By Name<br>irectory | Description :      |                          |       |                        |                | Max Timeout Cour    | nt: 3                |
| 1 - C                   |                    | Closed message plays. Pr | ovide | hours of operation and |                | Max Error Count:    | 3                    |
| ogout                   |                    | options to leave voicema | ls.   |                        |                | Barge In:           |                      |
|                         |                    |                          |       |                        | 11             | Error Barge In:     |                      |
|                         | Digits Ex<br>Digit | Action Type              |       | Action Target          |                | Prompt              |                      |
|                         | 0                  | Operator Transfer        | •     | CXXX                   |                |                     | select               |
|                         | 1                  | VoiceMail Transfer       | •     |                        |                |                     | select               |
|                         | 2                  | VoiceMail Transfer       | •     |                        |                |                     | select               |
|                         | 3                  | VoiceMail Transfer       | •     |                        |                |                     | select               |
|                         | 4                  | None                     | •     |                        |                |                     | select               |
|                         | 5                  | None                     | -     |                        |                |                     | select               |
|                         | 6                  | None                     | -     |                        |                |                     | select               |
|                         | 1                  | Reprompt                 | ÷     |                        |                |                     | select               |
|                         | 0                  | Disconnect               | ÷     |                        | hank_you_good  | lk                  | select               |
|                         | *                  | None                     | ÷     | L                      | .nank_you_good | uye.wav             | select               |
|                         |                    |                          | _     |                        |                |                     | 301001               |

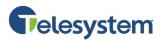

3. Click the **Clone** button located at the bottom of the **Modify Menu** page. The **Clone Menu** page opens.

| Clone Menu      |                     |               | Curr   | ent Active Menu: A | AOpen                 |
|-----------------|---------------------|---------------|--------|--------------------|-----------------------|
| Name:           |                     |               |        | Menu Type:         | Validate<br>Extension |
| Menu<br>Prompt: | demo-closed.wav     |               | select | Input Timeout:     | 3                     |
| Description :   |                     |               |        | Max Timeout Coun   | t: 3                  |
|                 | Copy of AAClosed    |               |        | Max Error Count:   | 3                     |
|                 |                     |               |        | Barge In:          | 1                     |
|                 |                     |               |        | Error Barge In:    |                       |
|                 | _                   |               |        | -                  |                       |
|                 | ents                |               |        |                    |                       |
| Digit           | Action Type         | Action Target |        | Prompt             |                       |
| 0               | None                |               |        |                    | select                |
| 1               | Operator Transfer 🔹 | хххх          |        |                    | select                |
| 2               | None 🔻              |               |        |                    | select                |
| 3               | None 🔻              |               |        |                    | select                |
| 4               | None 🔻              |               |        |                    | select                |
| 5               | None 🔻              |               |        |                    | select                |
| 6               | None 🔻              |               |        |                    | select                |
| 7               | None 🔻              |               |        |                    | select                |
| 8               | None 🔻              |               |        |                    | select                |
| 9               | None 🔻              |               |        |                    | select                |
| *               | None 🔻              |               |        |                    | select                |
| #               | None 🔻              |               |        |                    | select                |
|                 |                     |               |        |                    |                       |
| Save            | Cancel              |               |        |                    |                       |

- 4. In the **Name** field, enter a name for the new menu. The name cannot contain any spaces or special characters other than the underscore, and should describe the purpose of the menu.
- 5. Perform steps 8 through 11 in the section of this guide labeled **4.1 Creating an Auto Attendant** *Menu*.

## 5 Creating a Schedule

After you create the menus for an Auto Attendant, you can setup the menus to play based on a specific schedule (such as business hours, non-business hours, holidays, and so on). The schedule determines the prompts callers hear and when the prompts play. For example, if you create a lunchtime menu, you can create a corresponding schedule that plays a certain greeting to callers during the lunch hour. Before you create a schedule, create the menus to include in the Auto Attendant, as described in **section** *4.1 Creating an Auto Attendant Menu*.

#### For each schedule, you can define the following:

- **First schedule instance:** You can define the start date/time and end date/time for the first instance of the schedule. For example, you can define a weekend schedule that starts on Friday, November 29 at 5PM and ends on Monday, December 2 at 8AM.
- **Recurrence Patter:** From the first instance, you can choose a pattern by which the instance recurs. The recurrence patterns include **daily**, **weekly**, **monthly**, and **yearly**. You can also choose to have the recurrence continue indefinitely or specify an end date. For example, you can set up the weekend schedule defined above to recur every weekend by selecting the **weekly** recurrence option.
- **Precedence:** The precedence allows for multiple schedules that overlap. During the overlapping period, the system plays the menu from the schedule with the highest precedence.

## 5.1 Creating a Schedule

Follow these steps to create a schedule that will determine when a menu will play.

- 1. Select Schedule Summary in the Auto Attendant Navigation Bar.
- 2. Click the **New** button to create a new schedule. The **Create Schedule** page opens.

|                           | Telesystem                                                                               |                             |
|---------------------------|------------------------------------------------------------------------------------------|-----------------------------|
|                           |                                                                                          | Welcome to Bell Alexander   |
|                           |                                                                                          | Account                     |
| Menu                      | Create Schedule                                                                          | Current Active Menu: AAOpen |
| Summary                   | Name: <enter a="" for="" name="" schedule="" this=""> Precedence:</enter>                | Lowest V                    |
| Schedule<br>Summary       |                                                                                          |                             |
| Dial By Name<br>Directory | Description:                                                                             |                             |
| Logout                    | Time Duration:                                                                           |                             |
|                           | Start Time: 04 ▼ 04 ▼ PM ▼ Start Date:                                                   | May ▼ 21 ▼ 2015 ▼           |
|                           | End Time: 04 ▼ 34 ▼ PM ▼ End Date:                                                       | May V 21 V 2015 V           |
|                           | Recurrence: Create Recurrence Pattern                                                    |                             |
|                           | Select the menus used in this schedule:                                                  |                             |
|                           | Tip: The menu selected to override will only play during this time and only when the ori | ginal menu is active.       |
|                           | Name                                                                                     | Overrides Remove            |
|                           | No menus have been select                                                                | ed                          |
|                           | Add Menu To Schedule                                                                     | Remove Selected Menus       |
|                           | Save Cancel                                                                              |                             |

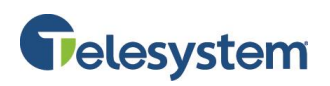

- 3. In the **Name** field, enter a descriptive schedule name. The schedule name cannot contain spaces or special characters other than the underscore.
- In the Precedence drop-down list, select the level of precedence for the schedule. If more than
  one schedule is set to run at the same time, the schedule with the higher precedence plays.
  Valid values are: Lowest, Low, Medium, High, and Highest.
- 5. Optionally, enter a description of the schedule. For example, Message to be played during lunch hour.
- 6. Specify the duration of the schedule in the **Start Time**, **End Time**, **Start Date**, and **End Date** fields.

| Create Schedule Current Active Menu: AAOper |                     |                |             |                   |  |  |
|---------------------------------------------|---------------------|----------------|-------------|-------------------|--|--|
| Name:                                       | Lunch_Schedule      |                | Precedence: | Medium <b>v</b>   |  |  |
| Description:                                | Message to be playe | d during lunch | 7           |                   |  |  |
| Time Durati                                 | on:                 |                |             |                   |  |  |
|                                             | Start Time:         | 12 V 00 V PM V | Start Date: | May ▼ 21 ▼ 2015 ▼ |  |  |
|                                             | End Time:           | 01 ¥ 00 ¥ PM ¥ | End Date:   | May ▼ 21 ▼ 2015 ▼ |  |  |

- Click the Create Recurrence Pattern button and configure how often this schedule should happen. The recurrence patterns include None, Daily, Weekly, Monthly, and Yearly. To create a recurrence pattern:
  - a. In the Time Duration fields, select the start and end time.

| Time Duration: |    |      |   |    |   |           |    |   |    |   |    |   |  |
|----------------|----|------|---|----|---|-----------|----|---|----|---|----|---|--|
| Start Time:    | 12 | ▼ 00 | ۲ | PM | ۲ | End Time: | 01 | ۲ | 00 | ۲ | PM | ۲ |  |

b. Specify when the schedule should recur (**None**, **Daily**, **Weekly**, **Monthly**, or **Yearly**). When you select an option, the choices change.

| Recurrence Pattern | Options                                                                                                    |
|--------------------|----------------------------------------------------------------------------------------------------|
| None               | No additional options. The schedule will occur on the Start Date<br>at the scheduled Start Time and play until the End Date/End Time<br>are met and then never play again unless modified. |
| Daily              | Every <b>n</b> day(s): Enter a value to define how often the schedule runs, or choose <b>Every weekday</b> which will activate the schedule Monday through Friday.                         |
| Monthly            | Day date of every <i>m</i> month: Enter the day of the month the schedule will run on, and the number of months.                                                                           |
| Weekly             | Recur every <b>n</b> week(s) on: Enter a value to define how often the schedule will run, and select the days (Sunday through Saturday) the schedule runs.                                 |
| Yearly             | Every month date: Select a month, and enter a day for which the schedule should recur.                                                                                                    |

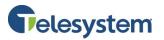

| Recurrence | Pattern:                                |
|------------|-----------------------------------------|
|            | None Daily 🖲 Weekly 🔍 Monthly 🔍 Yearly  |
|            | Recur every 1 week(s) on:               |
|            | 🔲 Sunday 🔽 Monday 🔲 Tuesday 🗹 Wednesday |
|            | 🗖 Thursday 🗹 Friday 🔲 Saturday          |
|            |                                         |
|            |                                         |

- c. Specify whether the recurrence continues indefinitely or specify an end date. In the **Range of recurrence** section, enter:
  - i. Start Date: Date when recurring schedule begins.
  - ii. No end date: Select this if the schedule is not limited.
  - iii. End by: The schedule ends on a specific date.

| Range of recurrence: |                          |
|----------------------|--------------------------|
| Start Date:          | May ▼ 21 ▼ 2015 ▼        |
| End Date:            | No end date              |
|                      | End by May ▼ 21 ▼ 2015 ▼ |

d. Click the **Save** button. The **Create Schedule** page displays a summary of the recurrence pattern, similar to the following:

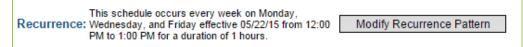

8. To select the menus callers will hear during the scheduled time, click the **Add Menu to Schedule** button. The **Select Menu Step 1 of 2** page displays a list of available menus.

| elect a | menu to add to this | s schedule.        |                      |
|---------|---------------------|--------------------|----------------------|
| Select  | Name 📥              | Туре 🔶             | Description          |
|         | AAClosed            | Validate Extension |                      |
|         | AAOpen              | Validate Extension |                      |
|         | Emergency           | Validate Extension | Copy of AAClosed     |
|         | firstnamesearch     | Name Search        | Sample Main Menu     |
|         | greeting            | Generic            | Sample Main Menu     |
|         | Holiday_Generic     | Generic            | Generic Holiday Menu |
|         | languagemenu        | Language Selection | Sample Main Menu     |
|         | lastnamesearch      | Name Search        | Sample Main Menu     |
|         | mainmenu            | Validate Extension | Sample Main Menu     |
|         | narrowmenu          | Generic            | Sample Main Menu     |

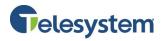

 Select the menu that you want to play during this schedule by placing a check the select column, and then click the Next button. You may also preview the menu by click on the menu name to view the options configured for the menu. Once you choose a menu you will proceed to the Select Menu Step 2 of 2 page. It also displays a list of menus.

| Select   | Menu Step 2 of 2    |                        | Current Active Menu: AAOpe |
|----------|---------------------|------------------------|----------------------------|
| elect a  | menu that Holiday_( | Generic will override. |                            |
| Select   | Name 📥              | Туре 🔶                 | Description                |
| <b>v</b> | AAClosed            | Validate Extension     |                            |
|          | AAOpen              | Validate Extension     |                            |
|          | Emergency           | Validate Extension     | Copy of AAClosed           |
|          | firstnamesearch     | Name Search            | Sample Main Menu           |
|          | greeting            | Generic                | Sample Main Menu           |
|          | languagemenu        | Language Selection     | Sample Main Menu           |
|          | lastnamesearch      | Name Search            | Sample Main Menu           |
|          | mainmenu            | Validate Extension     | Sample Main Menu           |
|          | narrowmenu          | Generic                | Sample Main Menu           |
| N        | ext Previo          | ous Cance              | -<br>                      |

10. Select the menu that your original selection will override. <u>This should be the default menu</u>. For many companies the default menu is the **closed** menu. Select the menu by placing a check in the column for the default menu and then click the **Next** button. The **Create Schedule** page opens and shows the names of the menus in the bottoms section.

|      | enus used in this schedule:<br>selected to override will only play during this time and | d only when the original menu is active. |        |
|------|-----------------------------------------------------------------------------------------|------------------------------------------|--------|
|      | Name                                                                                    | Overrides                                | Remove |
|      | Holiday_Generic                                                                         | AAClosed                                 |        |
|      | Add Menu To Schedule                                                                    | Remove Selected Menus                    |        |
| Save | Cancel                                                                                  |                                          |        |

11. Verify the information and click the **Save** button. The **Schedule Summary** page opens.

| Schedu | le Summary     | Current Active Menu: AAOpen                 |
|--------|----------------|---------------------------------------------|
|        |                |                                             |
| Delete | Name 📥         | Description                                 |
|        | Lunch_Schedule | Message to be played during lunch           |
|        | Open           | Menu plays during open hours, M - F 8a - 5p |
|        |                | Delete New                                  |
|        |                |                                             |
|        |                |                                             |

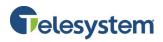

## 6 Dial by Name Directory

A Dial by Name directory allows a caller to reach a subscriber by name and then transfer to the subscriber's extension. The Auto Attendant administrator can enable and disable users from the Dial by Name Directory. Callers can enter the subscriber's first or last name on a touchtone phone to transfer to the individual's phone.

To use the Dial by Name Directory, the subscriber account must already exist, and the Subscriber Auto Attendant service must be active for the subscriber account.

#### To Enable or Disable a User in the Dial By Name Directory:

1. Select **Dial By Name Directory** in the Auto Attendant **Navigation Bar**. The Dial By Name Directory page opens. The directory lists accounts in the organization that owns the access account.

|                 | <b>F</b> e                                                                                                    | elesysten      | n            |            | Welcome to Bell Alexander<br>Account |
|-----------------|----------------------------------------------------------------------------------------------------|----------------|--------------|------------|--------------------------------------|
| Menu<br>Summary | Dial By                                                                                                    | Name Directory |              |            | Current Active Menu: AAOpen          |
| Schedule        |                                                                                                    |                |              |            |                                      |
| Summary         | Enable                                                                                                    | Dial Number 🔶  | First Name 🗘 | >          | Last Name 📥                          |
| Dial By Name    |                                                                                                    |                |              | Armstrong  |                                      |
| Directory       |                                                                                                    |                |              | Doe        |                                      |
| Logout          |                                                                                                    | All availa     | ble phone    | Edison     |                                      |
| Logout          | Image: A start and a start a start | numboro        | are listed   | Erhardt    |                                      |
|                 |                                                                                                    | numbers        | are insteu   | McAuliffe  |                                      |
|                 |                                                                                                    | here ind       | ividually.   | McCoy      |                                      |
|                 |                                                                                                    |                |              | Scott      |                                      |
|                 |                                                                                                    |                |              | Snow       |                                      |
|                 |                                                                                                    |                |              | White      |                                      |
|                 |                                                                                                    | Sav            | e [          | Enable All | Disable All                          |
|                 |                                                                                                    |                |              |            |                                      |
|                 |                                                                                                    |                |              |            |                                      |

- 2. Select the people to include in the Dial By Name Directory:
  - Select the check box next to individual accounts Or
  - Click the Enable All button to include all names
     Or
  - To exclude names from the directory, clear the check box next to individual names or click the **Disable All** button to clear the check box next to all names.
- 3. Click the **Save** button to keep your changes.

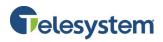

## 7 Prompt Recording Studio

The Prompt Recording Studio application allows administrators to record custom prompts and name announcements. The Prompt Recording Studio application gathers custom prompts entered in the Auto Attendant menu as file names. Once the custom prompts are available, you can use the Auto Attendant Admin Graphical User Interface (GUI) to upload them for use in Auto Attendant menus.

Ensure the name of any prompt file that you add to the Auto Attendant call flow contains only digits (for example, 111.wav, 20.wav), not alphabetic characters. If a prompt file name contains alphabetic characters (for example, test.wav, myprompt.wav), the Prompt Recording Studio plays "unreadable filename" when listing the prompt names to select for recording.

## 7.1 Accessing Prompt Recording Studio

There are two ways to access the Prompt Recording Studio application:

- Dial the Prompt Recording Studio access number.
- Dial the Auto Attendant access number and then press \*6 when the Auto Attendant greeting begins.

#### 7.1.1 Dialing Prompt Recording Studio Access Number

To access Prompt Recording Studio by dialing the Prompt Record access number:

- Dial the Prompt Recording Studio access number. The following prompt plays: *"Hello and welcome to the Prompt Recording Studio."*
- 2. When prompted to enter your account number, enter the Auto Attendant access number and press #.
- 3. When prompted for your PIN, enter the Auto Attendant access number PIN. This is the same PIN used to access the Auto Attendant Admin Portal.

#### The system offers the following options:

| Кеу | Task                                                          |
|-----|---------------------------------------------------------------|
| 1   | Record new prompts                                            |
| 2   | Review all prompts.                                           |
| 3   | Record a specific prompt.                                     |
| 4   | Record name announcements for each Auto Attendant subscriber. |
| *   | Exit.                                                         |

#### 7.1.2 Dialing Auto Attendant Access Number

To access Prompt Recording Studio by dialing the Auto Attendant access number:

- 1. Dial the Auto Attendant access number.
- 2. While listening to the first menu, press \*6.

#### The following prompt plays:

"Hello and welcome to the Prompt Recording Studio."

3. When prompted for your PIN, enter the Auto Attendant access number PIN. This is the same PIN used to access the Auto Attendant Admin Portal.

The system offers the following options:

| Кеу | Task                                                          |
|-----|---------------------------------------------------------------|
| 1   | Record new prompts.                                           |
| 2   | Review all prompts.                                           |
| 3   | Record a specific prompt.                                     |
| 4   | Record name announcements for each Auto Attendant subscriber. |
| *   | Exit.                                                         |

## 7.2 Recording New Prompts

In an Auto Attendant menu, new prompts are prompts that have not been recorded. When you create or modify a menu in the Auto Attendant Admin Portal, you can enter the name of a prompt that does not exist. After you enter the new prompt name and save it into a menu, you can use Prompt Recording Studio to record the new prompt. After you record and save a new prompt, you can use the **Review all Prompts** option to make changes.

If your system does not have Text to Speech (TTS), make sure the name of any prompt file that you add to the Auto Attendant call flow contains digits (for example, 111.wav, 20.wav), not alphabetic characters. If a prompt file name contains alphabetic characters (for example, test.wav, myprompt.wav), the Prompt Recording Studio plays "unreadable filename" when listing the prompt names to select for recording.

Before recording new prompts, use the Auto Attendant Admin Portal to specify a prompt file that is not currently used in a menu. For more information, see section **4.1 Creating an Auto Attendant Menu**.

#### To Record a New Prompt:

- 1. Access the Prompt Recording Studio.
- 2. On the main menu, press **1** to record new prompts.
- 3. Prompt Recording Studio plays the list of prompt file names and instructs you how to proceed when you hear the prompt you want to record.

#### The following options are available:

| Кеу | Task                            |
|-----|---------------------------------|
| 1   | Re-play the list of prompts.    |
| 2   | Re-play the previous prompt.    |
| 3   | Skip to the next prompt.        |
| #   | Continue with prompt recording. |
| *   | Return to the main menu.        |

4. When you hear the prompt you want to record, press #. The system plays the new prompt file name to record, then plays the following instructions: please record this prompt after the beep. When finished, press the # key.

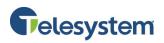

5. Record the prompt and press **#**.

The system offers the following options:

| Кеу | Task                        |
|-----|-----------------------------|
| 1   | Review the recorded prompt. |
| 2   | Re-record the prompt.       |
| 3   | Save the prompt.            |
| *   | Cancel.                     |

6. When you are satisfied with the recording, press **3** to save. Prompt Recording Studio then plays the main menu.

## 7.3 Reviewing Prompts

In an Auto Attendant menu, all prompts refers to the set of prompts in an organization's call flow, whether or not the prompts have been recorded. When creating menus for a call flow, you can use Prompt Recording Studio to review and re-record any prompt specified as a Menu Prompt, DTMF list, or event list.

If your system does not have Text to Speech (TTS) and prompt file names contain alphabetic characters (for example, test.wav, myprompt.wav), Prompt Recording Studio plays "unreadable file name" when reviewing prompts.

#### To Review and Re-record Prompts:

- 1. Access the Prompt Recording Studio.
- 2. On the main menu, press **2** to review all prompts.
- 3. Prompt Recording Studio plays the list of prompt file names and instructs you how to proceed when you hear the prompt you want to modify.

#### The following options are available:

| Кеу | Task                            |
|-----|---------------------------------|
| 1   | Re-play the list of prompts.    |
| 2   | Re-play the previous prompt.    |
| 3   | Skip to the next prompt.        |
| #   | Continue with prompt recording. |
| *   | Return to the main menu.        |

4. When you hear the prompt you want to modify, press **#**.

#### The system offers the following options:

| Кеу | Task                       |
|-----|----------------------------|
| 1   | Review the current prompt. |
| 2   | Record the current prompt. |
| 3   | Delete the prompt.         |
| *   | Cancel.                    |

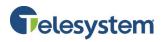

5. Press **2** to record the prompt, and press **#**.

## The system plays the following instructions: "Please record this prompt after the beep."

6. Record the prompt and press **#**.

The system offers the following options:

| Кеу | Task                        |
|-----|-----------------------------|
| 1   | Review the recorded prompt. |
| 2   | Re-record the prompt.       |
| 3   | Save the prompt.            |
| *   | Cancel.                     |

7. When you are satisfied with the recording, press **3** to save. Prompt Recording Studio plays the main menu.

## 7.4 Recording Name Announcements

Auto Attendant uses name announcements for transfer confirmations and Dial By Name selection. You can record name announcements using the Prompt Recording Studio.

#### To Record a Name Announcement:

- 1. Access the Prompt Recording Studio.
- 2. At the main menu, press **4** to record name announcements.
- 3. When prompted, enter a valid user account number and press #.
- 4. After the beep, record the name announcement and press #.
- 5. Press **3** to save.

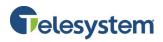

## 8 Record Prompts Using Voicemail

If you have a voicemail box, you can use it to record new prompts for you Auto Attendant system. This is done by configuring the voicemail box to send you an email attachment of messages that are left in your voicemail box. The attachment is already in the .wav format needed for the Auto Attendant system. Save the attachment to your computer, rename it, and then upload it to the Auto Attendant Admin Portal.

The following steps will assist you with configuring the **Voicemail Email Notification**:

1. Access the Voicemail Portal at https://msgcollab.epiphanyic.com/VXView/VXView.do

| Telesystem                            |  |
|---------------------------------------|--|
|                                       |  |
| <b>Telesystem</b><br>Voicemail Portal |  |
| Login to VXView                       |  |
| • Account                             |  |
| • PIN                                 |  |
|                                       |  |
| Login Clear                           |  |
|                                       |  |

- 2. Enter your credentials in the **Account** and **PIN** fields:
  - The Account will be the 10-digit phone number for the voicemail box. Note that this is likely not the same phone number assigned to your Auto Attendant system. Most Auto Attendants do not have an assigned Voicemail service because the system is designed to transfer callers to a different number.
  - The **PIN** will be the same as the access PIN used to check your voicemail messages when you call in to hear your voicemail messages.
- 3. Click on **Notification** from the **Navigation Bar** on the left hand side of the screen. Then click on the **Set Up Notification** link.

| Settings     | Notification                                                                                           |  |
|--------------|----------------------------------------------------------------------------------------------------|--|
| Recordings   | The options below allow you to set up your message notification features.                              |  |
| Mailbox      |                                                                                                    |  |
| Address Book |                                                                                                    |  |
| Notification | Set Up Notification To set up notification addresses so that you can use message notification features |  |
| Logout       |                                                                                                    |  |

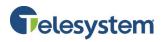

4. Enter the destination email address when you want your messages delivered in the Email Address field. Then click the Add Attachment button. The email address will then appear in the Email Address List window followed by "(attachment)", indicating that email address will receive and message when a voicemail message is left and the message will be attached to the email as a .wav attachment.

| Setup Notification                                                                                                    |  |  |  |
|----------------------------------------------------------------------------------------------------|--|--|--|
| VX can automatically notify you when you receive a new message. We can notify you by e-mail, or an out dial to a<br>pager or telephone |  |  |  |
| My Notification Addresses:                                                                                                    |  |  |  |
| Email Notification:<br>Email Address List                                                                                              |  |  |  |
| Email Add EmailAddress@domainname.com (attachment).                                                                                    |  |  |  |
| Subject: You have a new message from < <sender>&gt;.</sender>                                                                          |  |  |  |
| Body:                                                                                                    |  |  |  |
| Reset Save Cancel                                                                                                    |  |  |  |

**Note**: If you select **Add**, you will still receive an email notification when a voicemail is left, but it will not include the **.wav** attachment.

- 5. Click the **Save** button at the bottom of the page to keep your changes.
- 6. You will receive a **Confirmation** screen. Click on the **notification settings** link to return to the **Notification** menu.

|                     |                                   | New notification char |
|---------------------|-----------------------------------|-----------------------|
| Confirmation:       |                                   |                       |
| Your notification s | ettings were successfully changed |                       |

7. Now, click the Activate Notification link.

| Settings     | Notification                   |  |
|--------------|--------------------------------|--|
| Recordings   | The options below allow you    |  |
| Mailbox      |                                |  |
| Address Book | Activate Notification To set u |  |
| Notification | Set Up Notification To set up  |  |

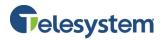

8. Ensure that the Notify me through Email option is set to "Every time I receive a message".

| Activate Notification                                                                                                    |                                      |
|----------------------------------------------------------------------------------------------------|--------------------------------------|
| VX can automatically notify you when you receive a new mes<br>waiting indicator(MWI).<br>Resume All Notifications : Resume |                                      |
| Notification for: Voicemail                                                                                                |                                      |
| My Notification Choices:                                                                                                   | My Notification Rule:                |
| Notify me through Email                                                                                                    | Notify me when                       |
| Off                                                                                                    | An urgent message arrives            |
| If message meets my Notification Rule                                                                                      | Message is from this list of people: |
| Every time I receive a message                                                                                             | No List Selected V New List          |
| Notity me through message wait Indicator                                                                                   |                                      |
| Off                                                                                                    |                                      |
| If message meets my Notification Rule                                                                                      |                                      |
| Every time I receive a message                                                                                             |                                      |
| Reset Save Can                                                                                                    | icel                                 |

- 9. Click the **Save** button at the bottom of the page to keep your changes.
- 10. Call into your voicemail box. When prompted leave your message. When leaving the message only say what you wish for your Auto Attendant prompt to play to your callers unless you plan to edit the audio file yourself.
- 11. When you receive the email with the .wav audio file attachment, save the attachment to your computer.
- 12. Rename the .wav file, ensuring the new file does not contain any spaces or special characters other than the underscore.

**Note**: Keep in mind that once the prompt has been uploaded to the Auto Attendant system the file name cannot be changed.

- 13. Login to the Auto Attendant Admin Portal.
- 14. Select the menu from the **Menu Summary** page that you wish to use the new prompt with.
- 15. Click the **Select** link for the corresponding prompt.
- 16. When the **Prompt Selection** menu opens, click the **Choose File** button. Then use your local file system to locate and select the .wav file that you save and renamed earlier. The file name will now show next to the **Choose File** button.

| Prompt Selection                                                                                                    |                           |        |  |
|----------------------------------------------------------------------------------------------------|---------------------------|--------|--|
| You can either select from existing prompts or upload your own prompt.<br>To upload your pre-recorded .wav prompt, click on 'browse' button to navigate to the file, then click<br>'upload'. |                           |        |  |
|                                                                                                    | Choose File NewPrompt.wav | Upload |  |

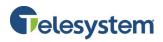

17. Click the **Upload** button to add the new file to the Auto Attendant. You will return to the **Modify Menu** page. The file name of the prompt will now show in the **Menu Prompt** field.

| Modify Menu                      |               | Curre  |
|----------------------------------|---------------|--------|
| Name:                            | AAOpen        |        |
| Menu<br>Prompt:<br>Description : | NewPrompt.wav | select |
|                                  |               |        |

18. Make any necessary adjustments to the remainder of the Auto Attendant menu to correspond with the dialog in the new prompt. Click **Save** to keep your changes.